# 業務依頼システムの使い方

依頼者編

Version 1.1

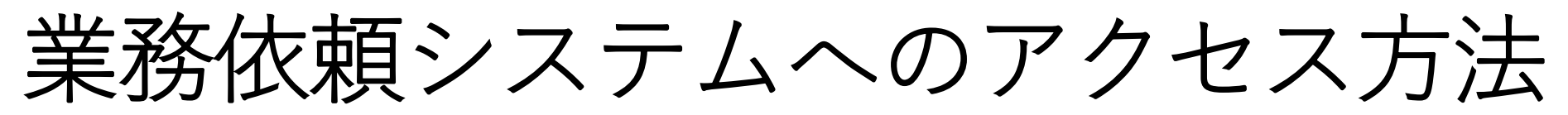

①URLへアクセスする (工学部webページにもリンクがあります) URL: https://tech.tec.u-ryukyu.ac.jp/gyomu/client/

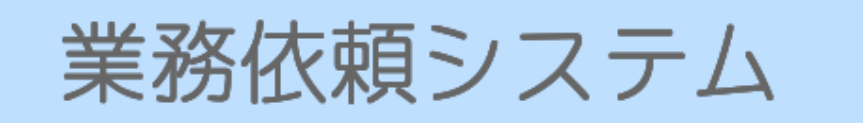

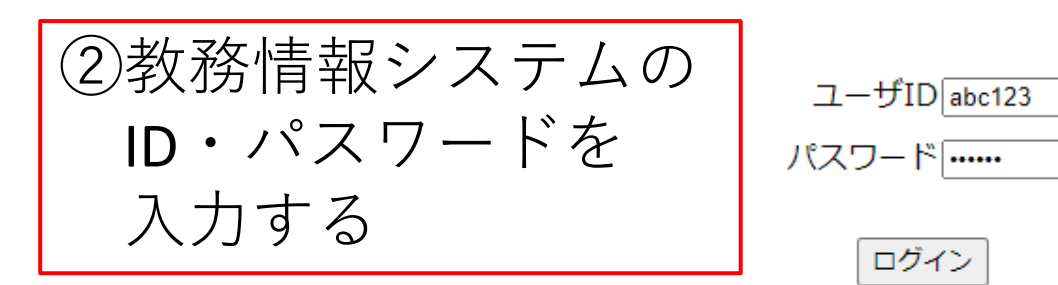

ユーザIDとパスワードについて

- ・総合情報処理センターの認証システムを利用しています。
- ・教務情報システムと共通です。

工学部以外の方は従来通りのフォーマット技術部業務依頼書で提出 してください。

Copyright @ 2011 UNIVERSITY OF THE RYUKYUS

依頼者のメニュー画面

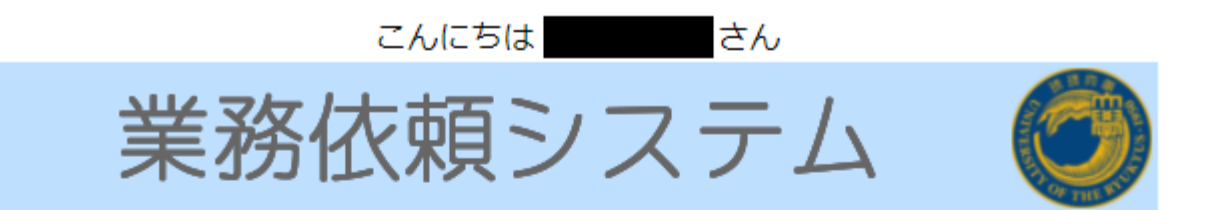

## ※業務依頼する際は「年度」の確認をお願いします

2021 • 年度

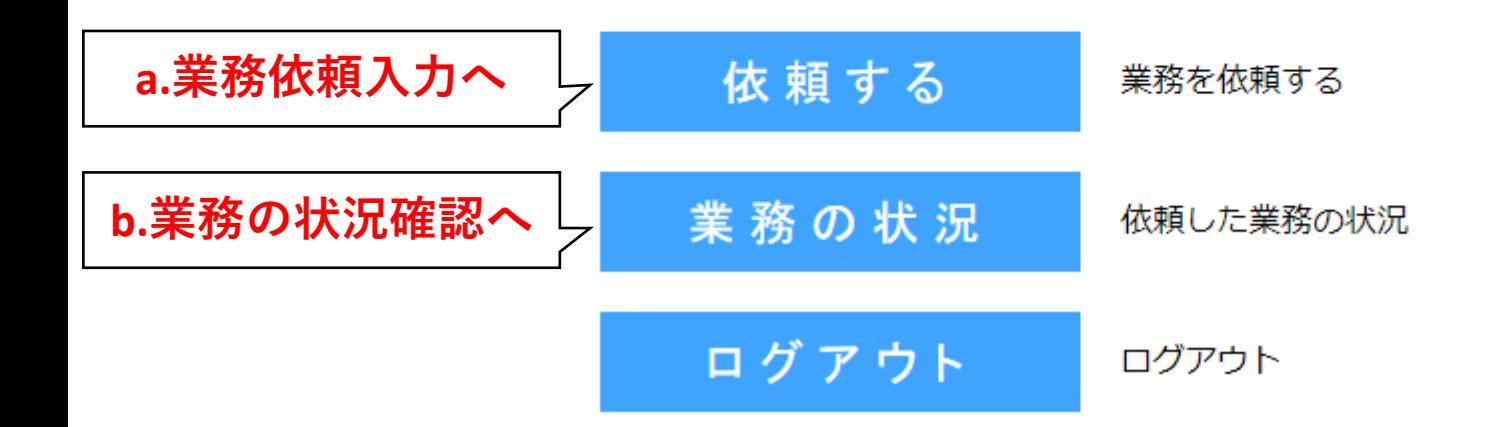

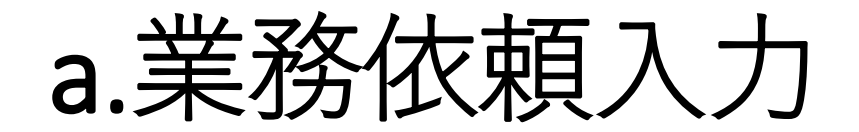

下記の項目を入力して、最後に入力確認ボタンを押してください。

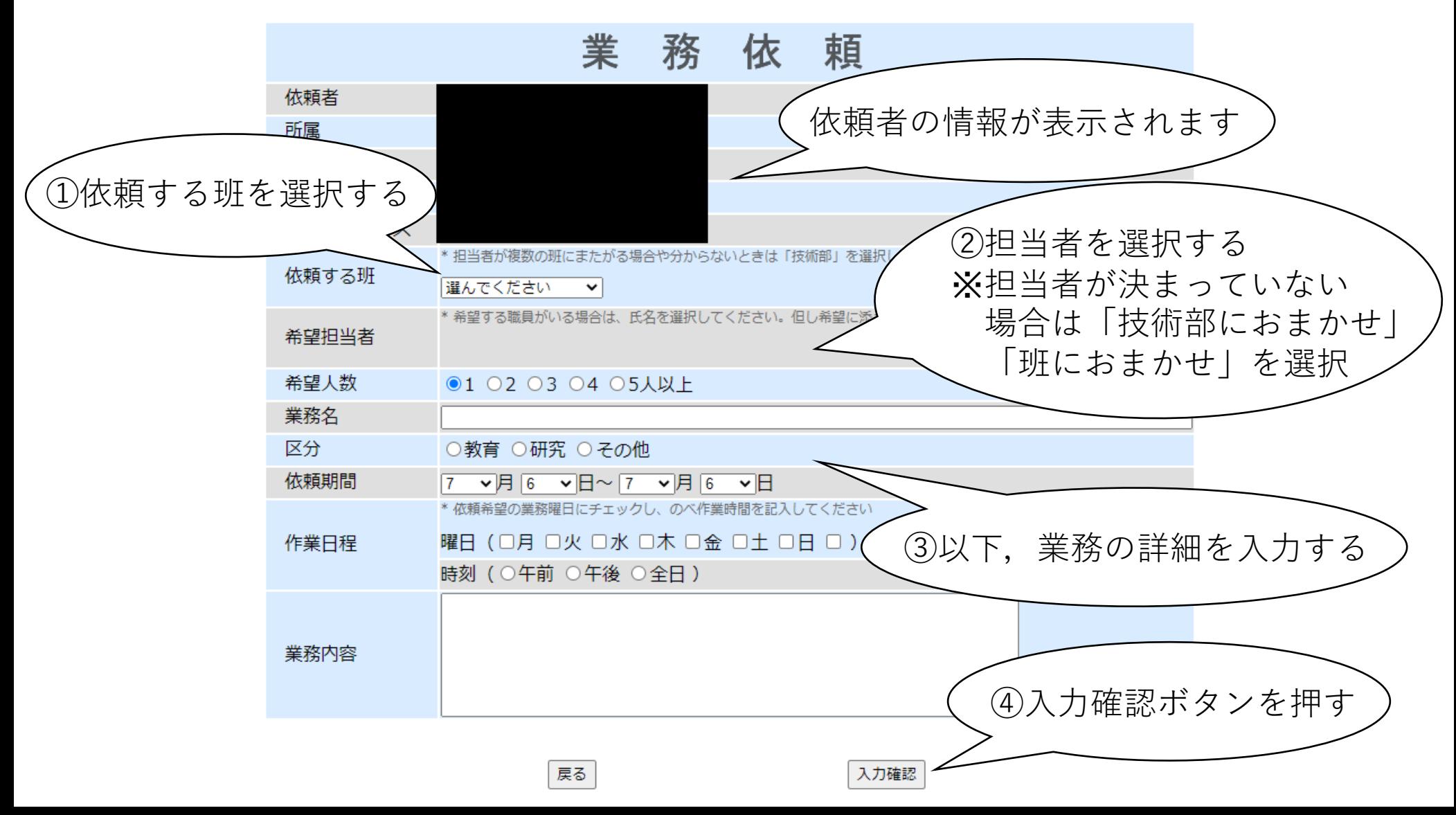

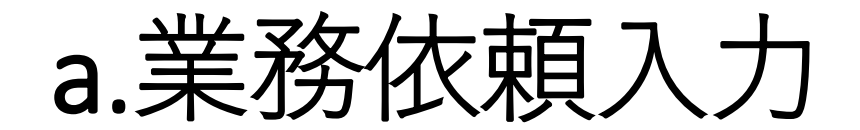

#### 入力を確認してください。

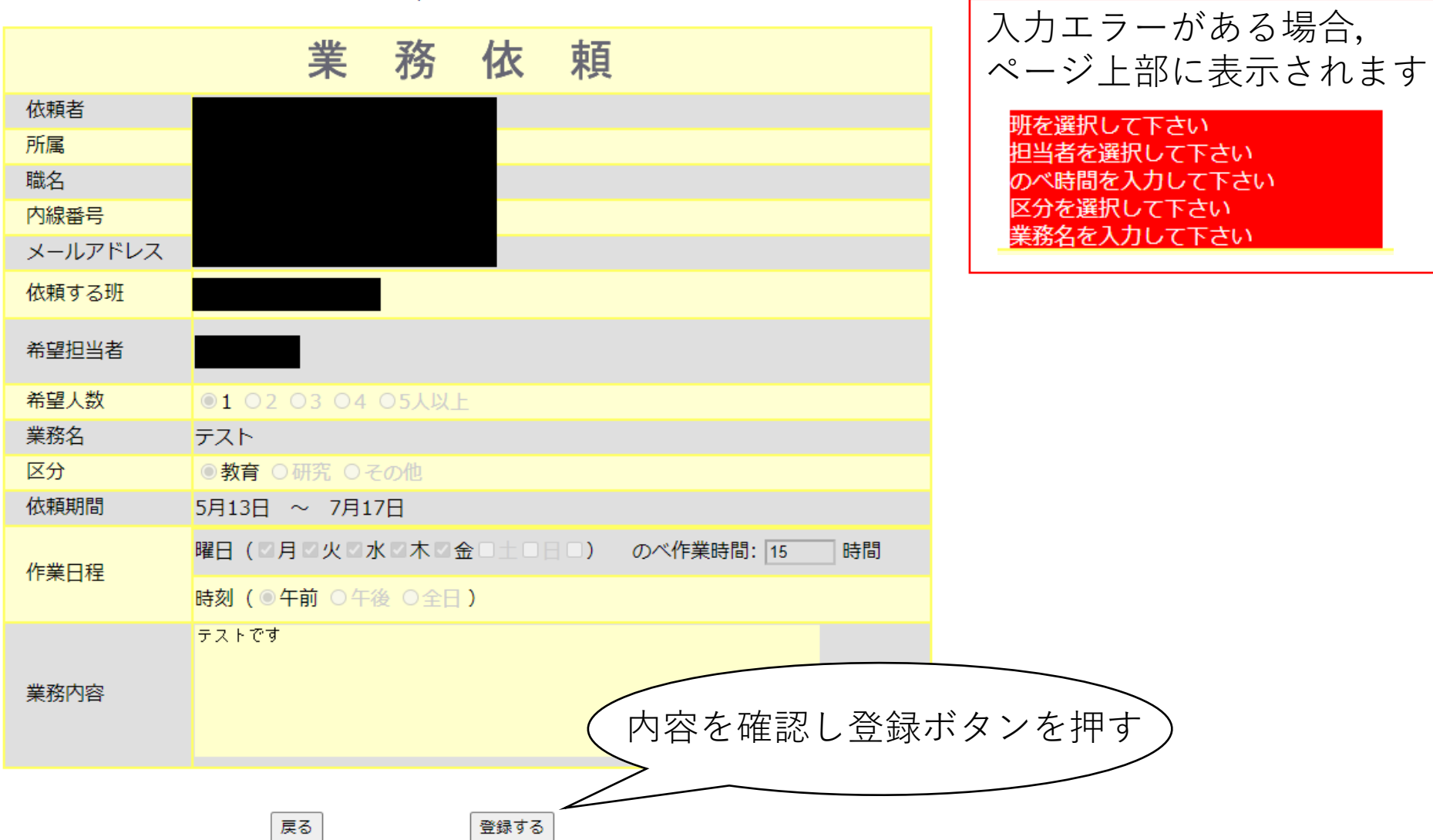

 $\mathcal{L}^{\mathcal{A}}$ 

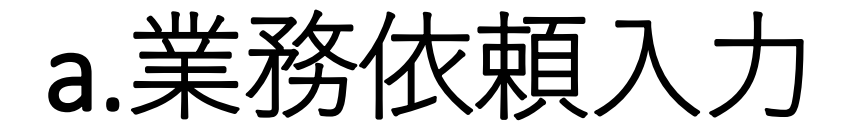

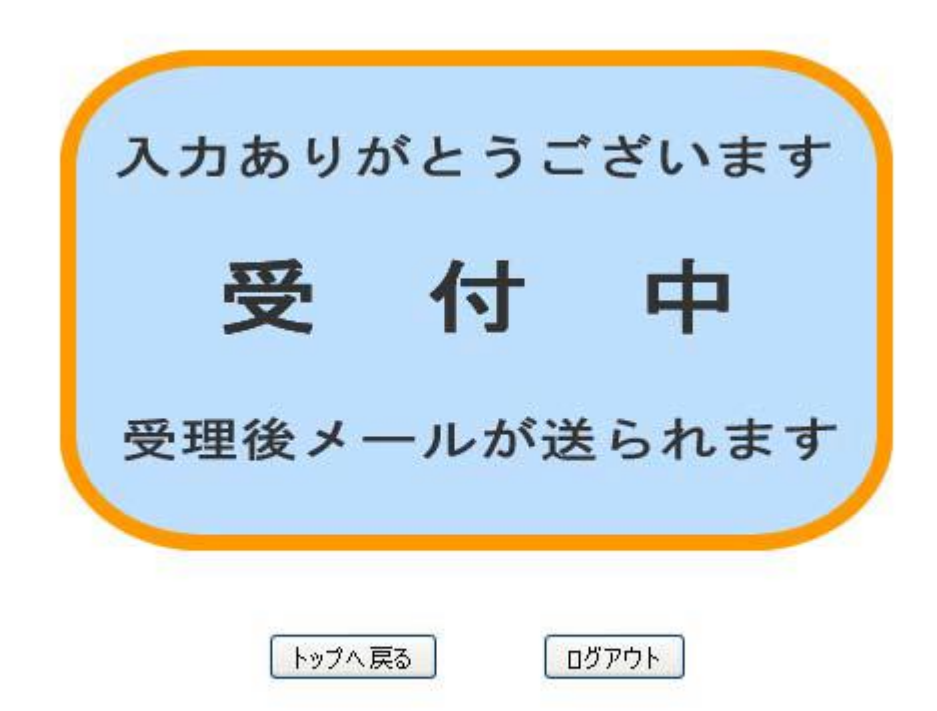

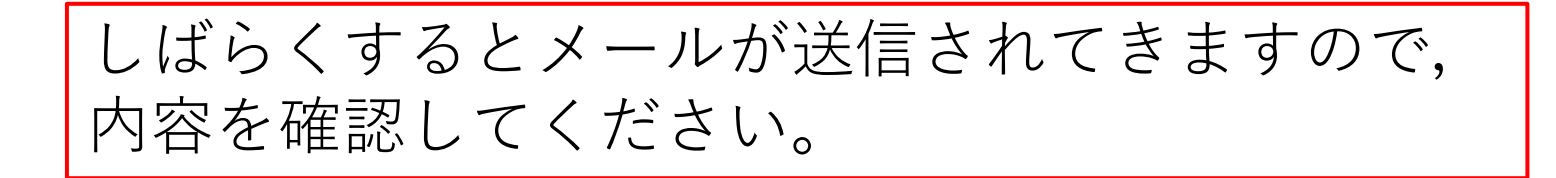

b.業務の状況確認

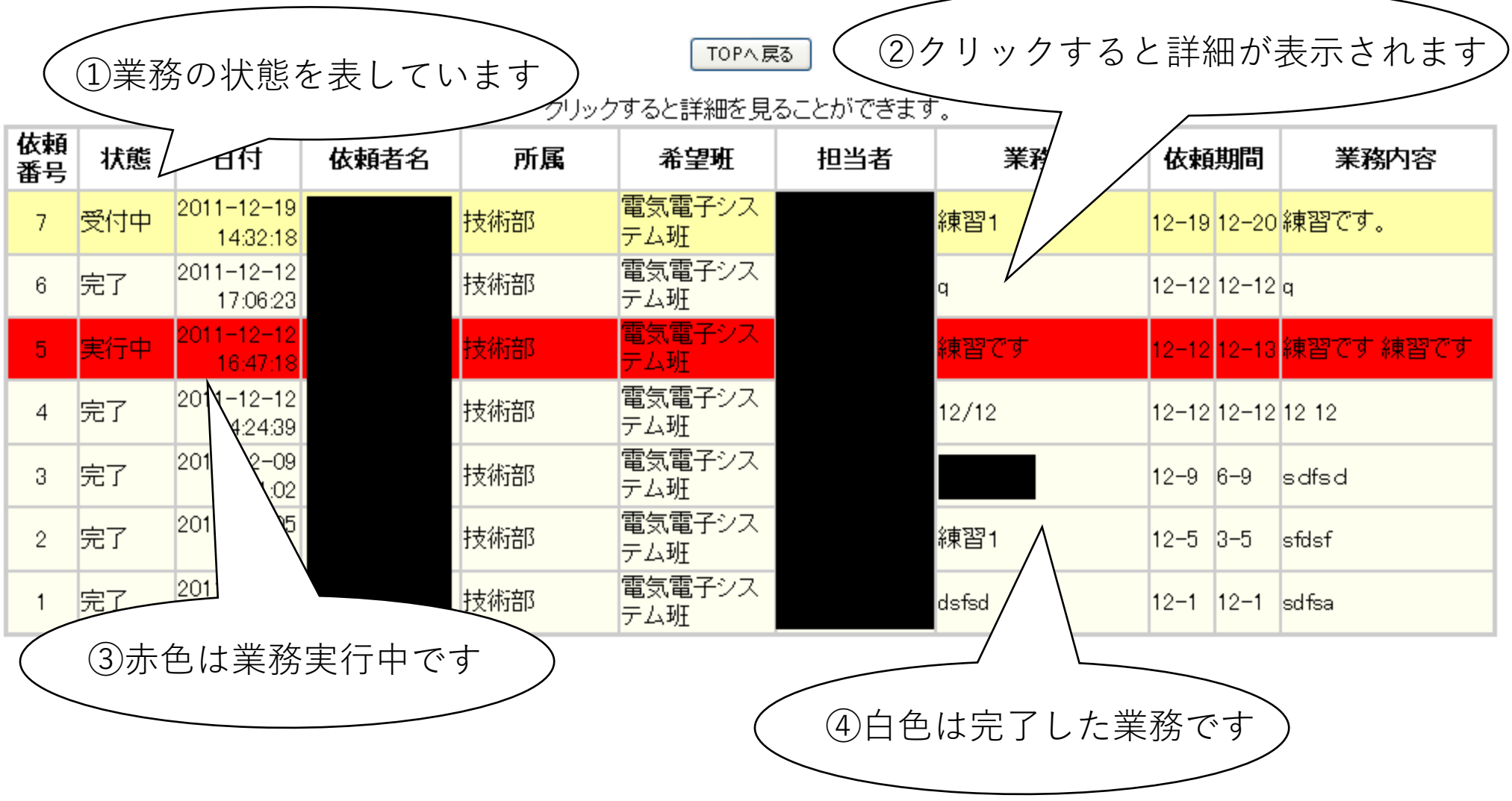

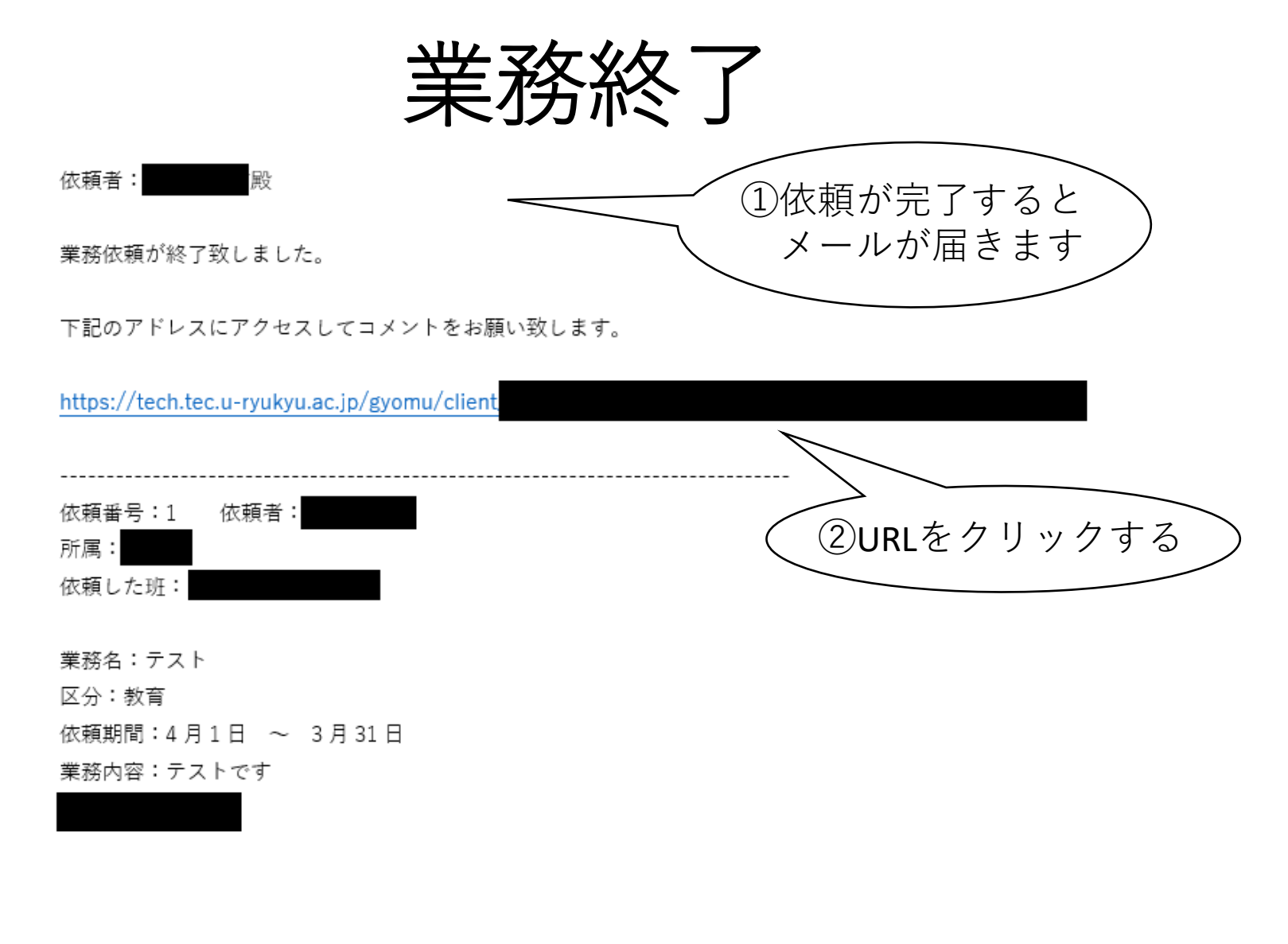

このメールは自動配信です。 返信不用です。

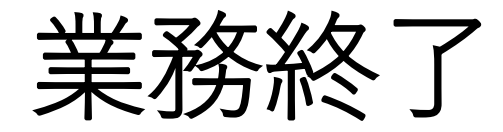

#### TOPへ戻る

### クリックすると詳細を見ることができます。

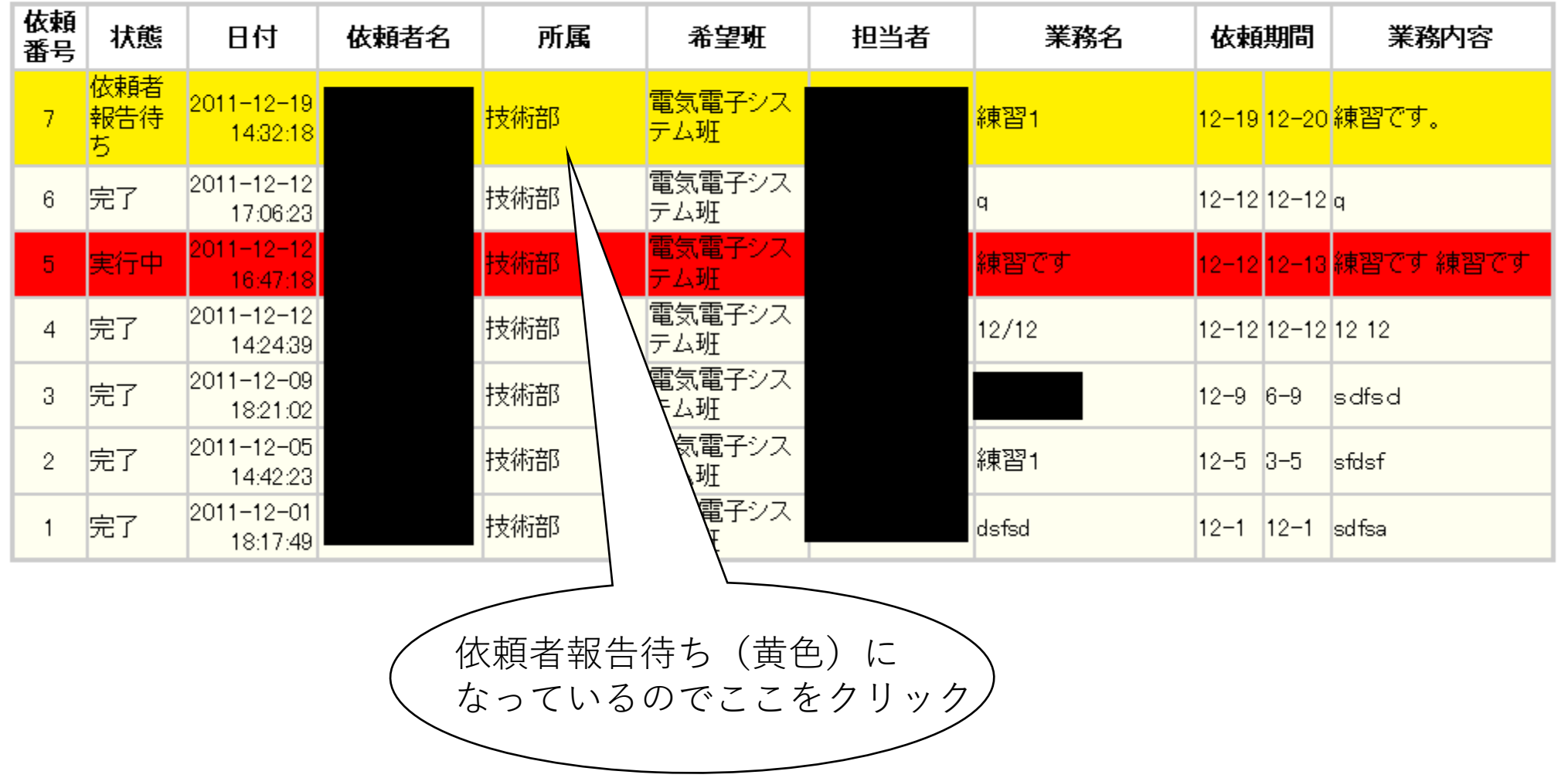

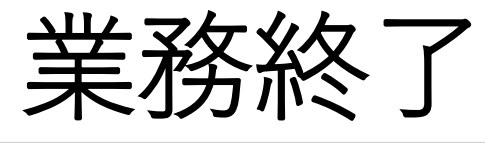

依頼者コメント

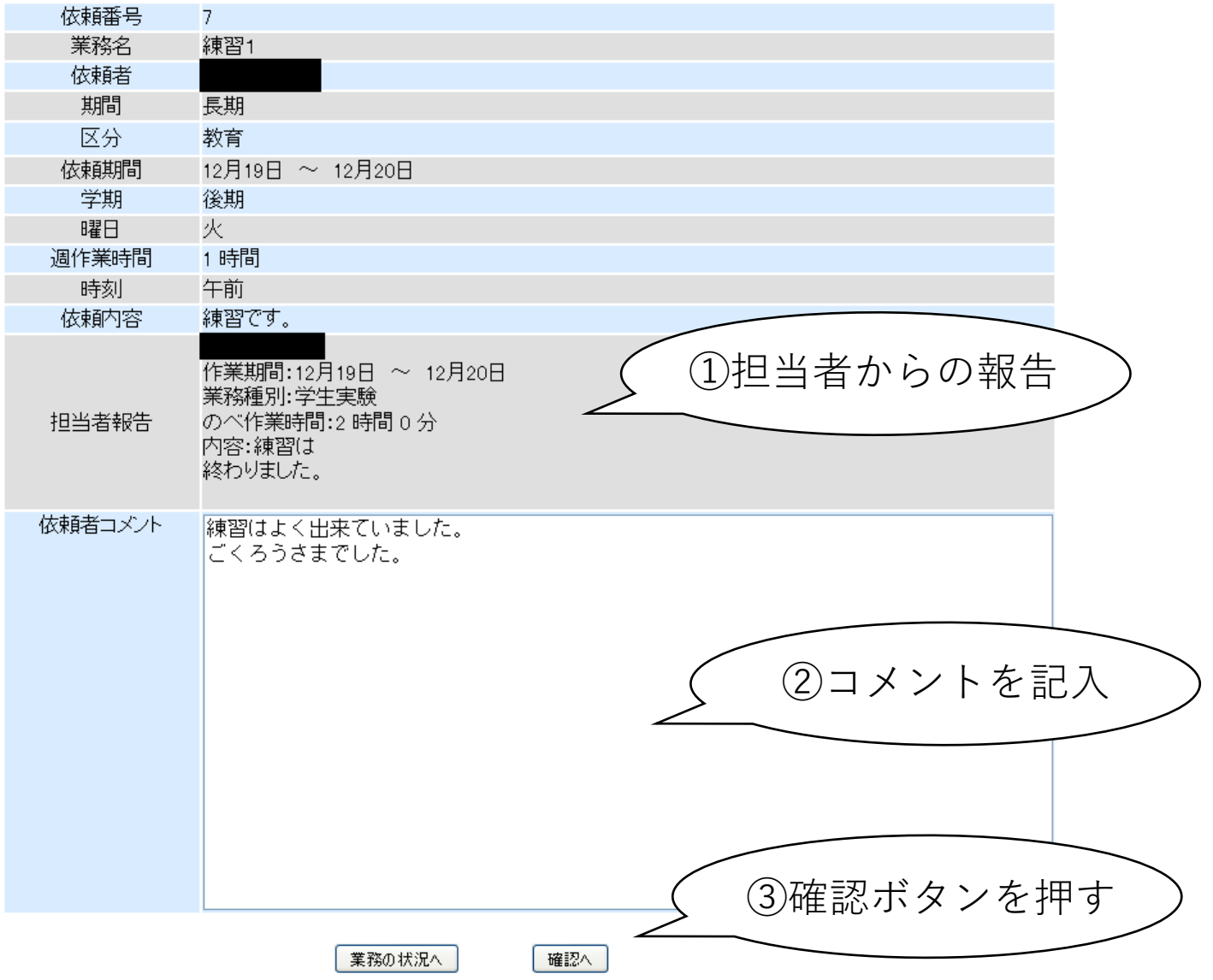

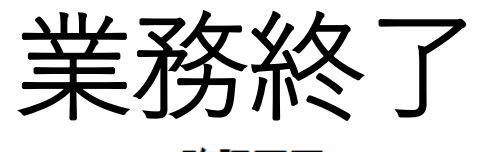

確認画面

入力を確認してください。

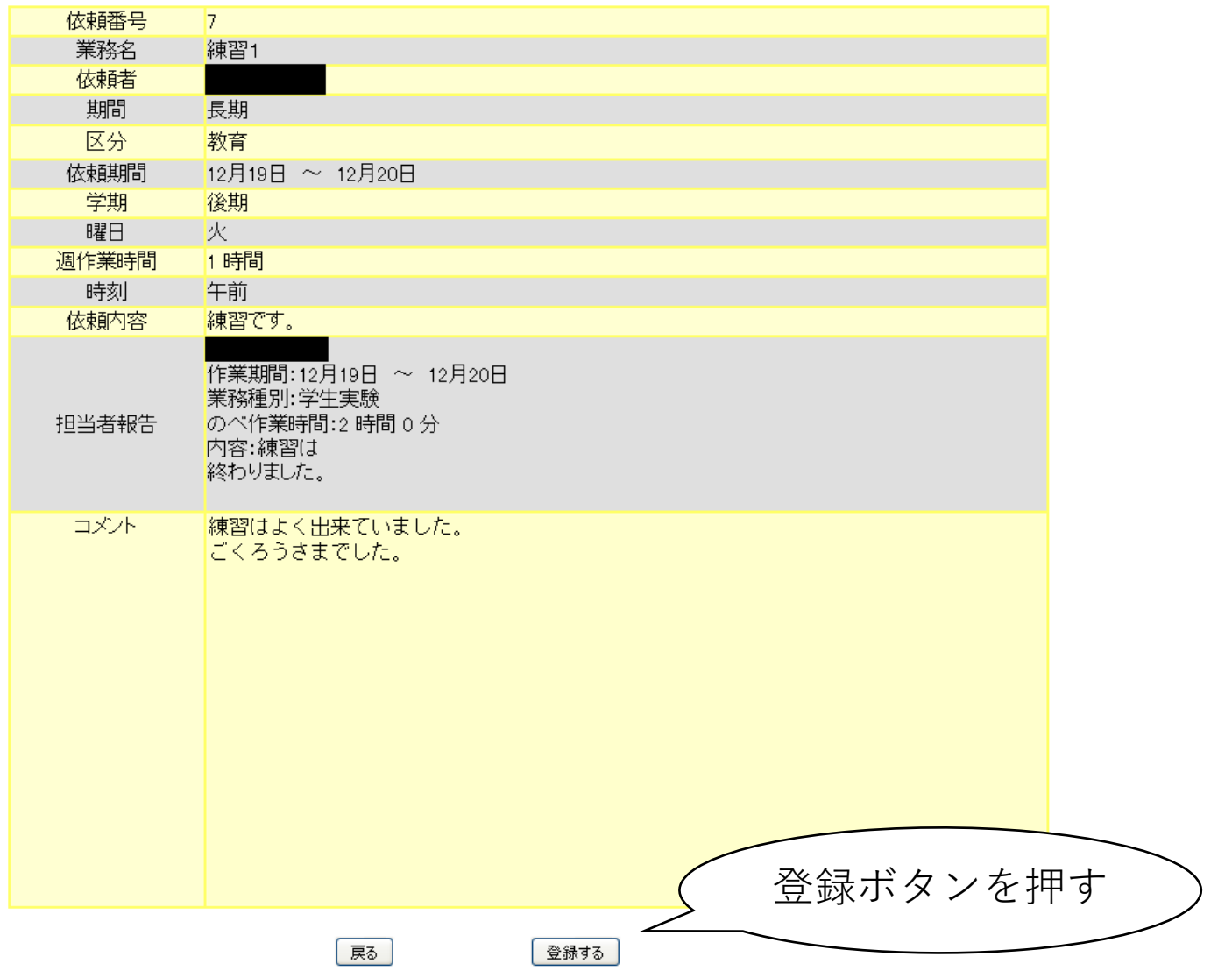